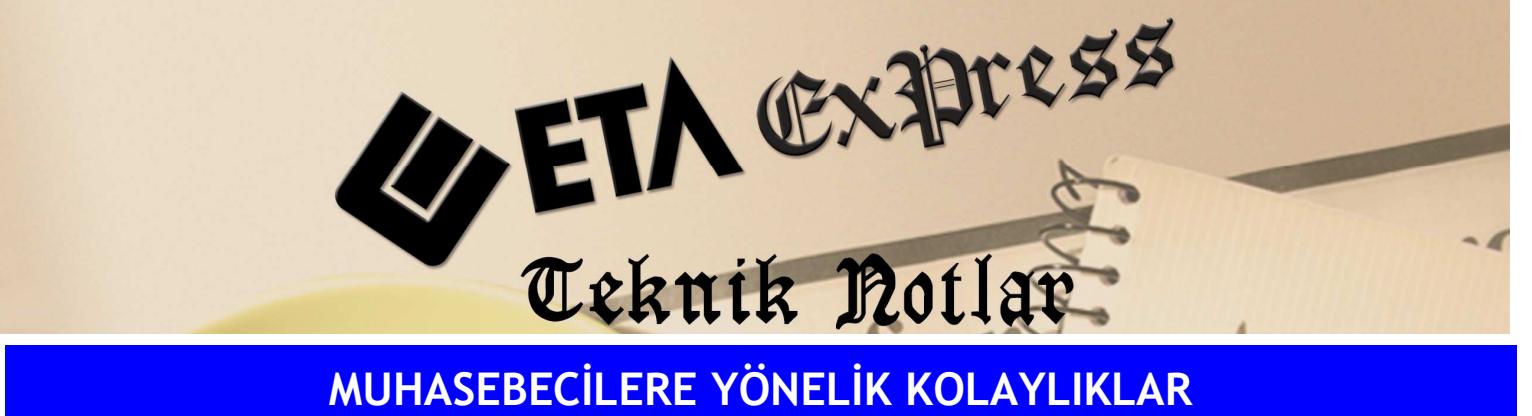

Đ**lgili Versiyon/lar :** ETA:SQL, ETA:V.8-SQL Đ**lgili Modül/ler :** Muhasebe

## DEFTER DÖKÜMLERİNDE SAHA YERLERİNİN DÜZENLENMESİ

Saha seçimli defterlerden Muavin, Yevmiye, Kebir ve Mizan dökümlerinde çıkacak sahaların yerleri kullanıcı tarafından düzenlenebilir.

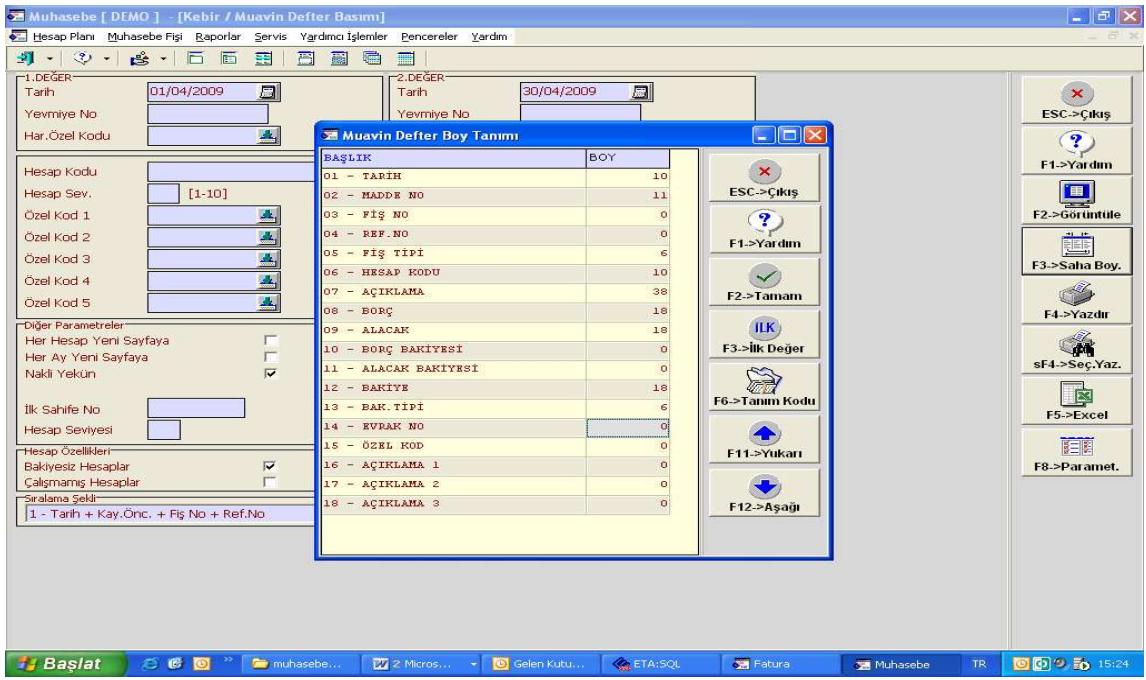

Yukarıdaki ekranda görüldüğü gibi **F11-**Yukarı ve **F12**-Aşağı tuşları ile sahaların yerlerini istediğiniz gibi düzenleyebilirsiniz. **F2-**Tamam tuşu ile saha tanımlarını kayıt edebilirsiniz. Artık dökümlerimiz belirlediğiniz sütun sırası ile gelecektir.

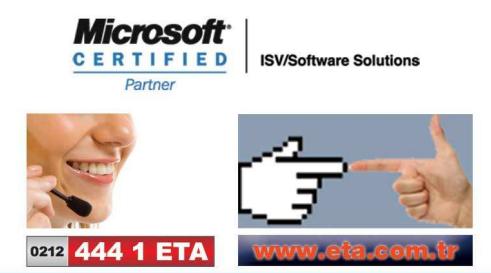